# **TIR Training**

## **USING THE TIR CARNET**

This module is one in a series of modules that make up a training course for users of the TIR transit system.

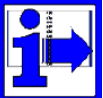

### About This Module

This unit of training Module 1 simulates the appearance of the document set that makes up the TIR Carnet. It is intended for use in training exercises, to practice filling in and using carnets, and is a part of the training program for people new to the TIR transit system.

This Module can be used as: -

- An on-screen reference to the parts of the carnet document. You can use this while you work on modules within the series that explain how the TIR Carnet works;
- A tool that allows you to practice how to fill in the different parts of the carnet; or
- $\blacksquare$  An aid for national trainers to assist in preparing exercises for trainees.

### Before You Start

You should have a general understanding of how the TIR Carnet is used to control and facilitate transit movements. The material in the following TIR Training Modules covers these topics, i.e.: -

Module 1: General Overview of the TIR System

Module 2: Filling Out a TIR Carnet (i.e. the roles of the issuing association, Carnet holder, and Customs authorities)

Module 3: Description of a TIR Transport

You should refer back to these modules if you are not sure of any aspects.

### The Training TIR Document Set

**The appearance of the simulated documents within this file should not be confused with the real TIR Carnet.** Trainees should also see a specimen TIR Carnet (from the IRU) so that they are aware of the security features of authentic TIR Carnets.

The simulated carnet is a 4 volet (Voucher) set and consists of:

- The Front Cover with rules for using the TIR Carnet;
- Goods Manifest:
- Voucher 1, Page 1 (white), with counterfoil;
- Voucher 2, Page 2 (green) with counterfoil and certificate of termination;
- Voucher 1, Page 3 (white), with counterfoil;
- Voucher 2, Page 4 (green) with counterfoil and certificate of termination;
- Voucher 1, Page 5 (white) with counterfoil:
- Voucher 2, Page 6 (green) with counterfoil and certificate of termination
- Certified Report form with option of having rules for using the TIR Carnet in national language;
- Back Cover, also with rules for using the TIR Carnet, in English

### Instructions for Using the Simulated Carnet

Ingi

From the toolbar at the top of your Acrobat Reader screen, select the icon 'Show navigation pane' (if the navigation pane is not already visible).

The 'Thumbnail' view will show you the pages of the simulated carnet. You can move

directly to any page by selecting the thumbnail view of that page.

### **If you are not familiar with the features of Adobe Acrobat Reader, see '[Using Acrobat](#page-1-0)  [Reader'](#page-1-0), on page 2.**

### Completing the Carnet

You can if you wish fill in on-screen the parts of the Carnet that would be completed by the issuing Association and the Carnet Holder, i.e.

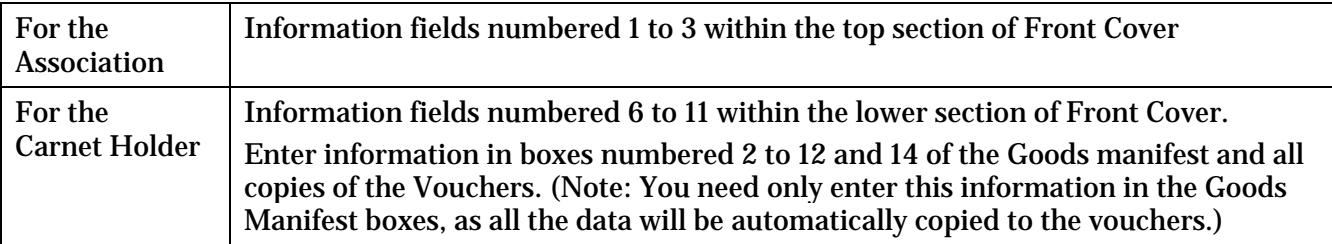

### If you Need Extra Vouchers For Your Training Carnet

This simulated carnet contains 6 Vouchers. You will be aware from the explanation of how the Carnet is used, (see training module 3B – 'Description of Customs TIR Procedures'), that this is sufficient for a transport in 3 countries, i.e. *Country 1 office of departure > Country 1 office of exit > Country 2 office of entry > country 2 office of exit > Country 3 office of entry > Country 3 office of destination.* 

To simulate using the carnet with extra countries of transit you need to print additional copies of Vouchers 1 and 2 and then manually re-number them, e.g. pages 7 and 8, 9 and 10, etc.

### To Save Your Example Carnet

If, after filling in data fields on your training carnet, you wish to save the form for future use, select the option 'File', 'Save As', and give your file a new name. To clear the form, click the "clear form" button.

### Printing the Simulated Carnet

The simulated document set prints at 80% of actual size, to allow the use of normal A4 size paper. Using normal paper means that the vouchers and counterfoils are not easily separable using the perforations, as with a genuine TIR Carnet. (Heavy dashed lines mark the location.) Hint: To give a more realistic appearance to the forms, you can print the different pages of the carnet document set on coloured paper.

### <span id="page-1-0"></span>Using Acrobat Reader

When you move your mouse around the screen, the cursor appears as this: However, when you move the mouse over an area of the screen where you can enter data, the cursor changes appearance to this:

The "I" bar shows where the data ('form') field is and where you can begin typing and the 'pop-up' description tells you what type of information is required.

When your cursor changes to a pointer, like this, it is showing a link to more information, or a related topic, either in this module or a related document.

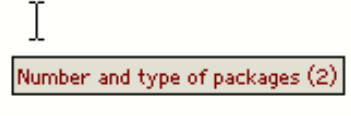

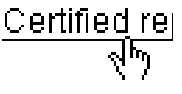

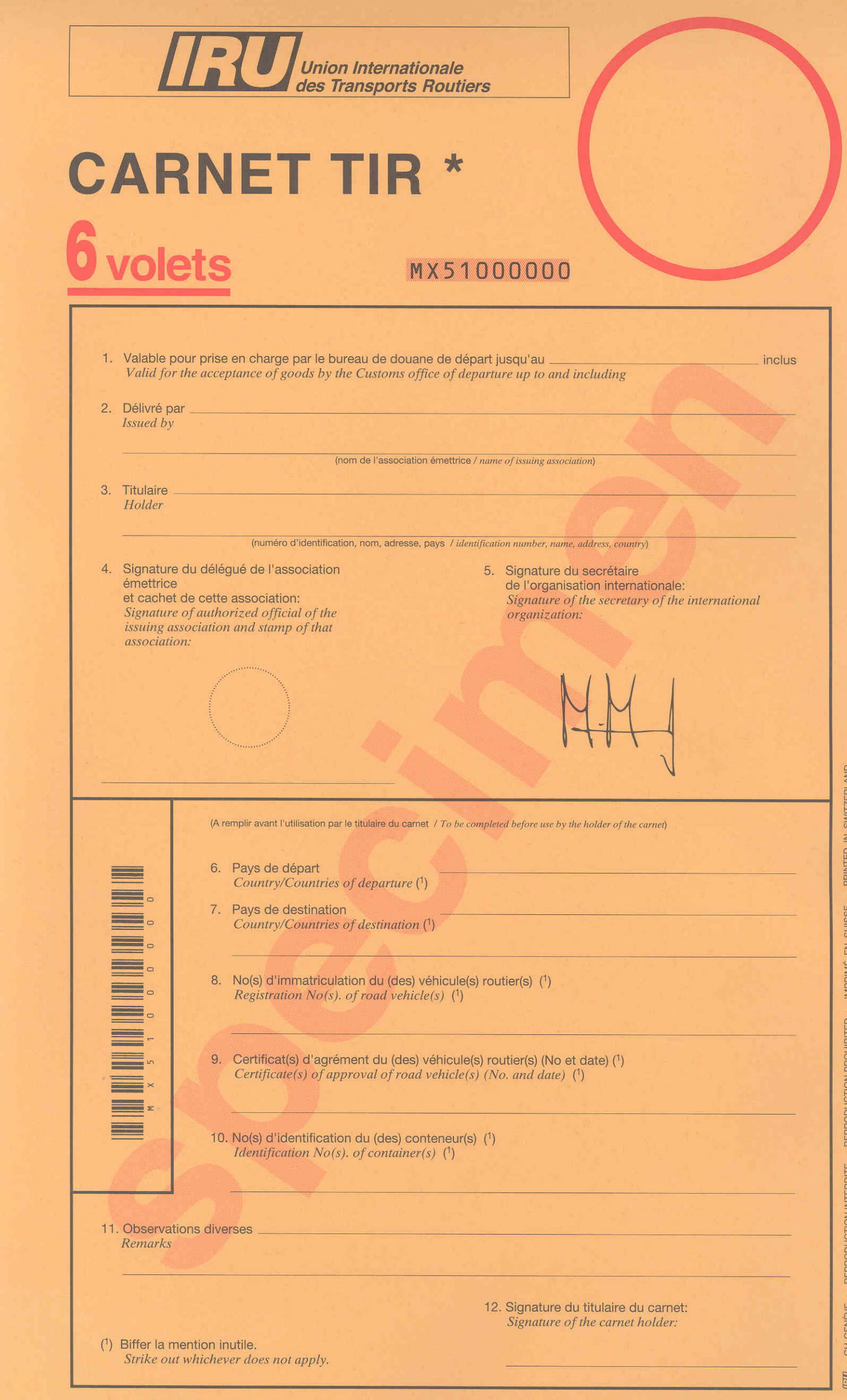

\* Voir annexe 1 de la Convention TIR, 1975, élaborée sous les auspices de la Commission économique des Nations Unies pour l'Europe.<br>\* See annex 1 of the TIR Convention, 1975, prepared under the auspices of the United Natio

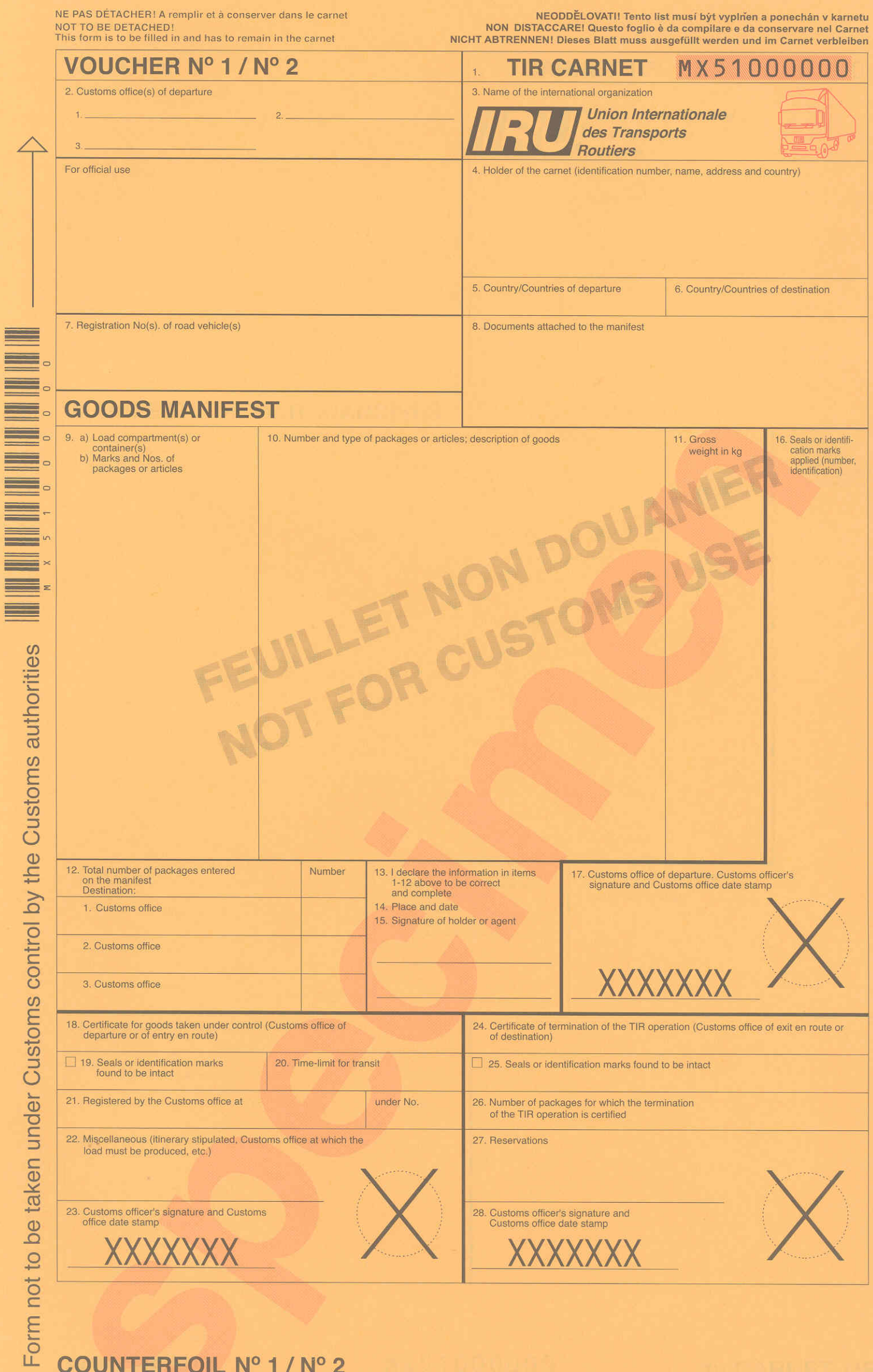

## **COUNTERFOIL Nº 1 / Nº 2**

C

6. Customs officer's signature and<br>Customs office date stamp 1. Arrival certified by the Customs office at \_ 2. Seals or identification marks found to be intact 3. Number of packages for which the termination of the TIR operation is certified (as specified in the manifest) 4. New seals affixed \_\_ 5. Reservations \_

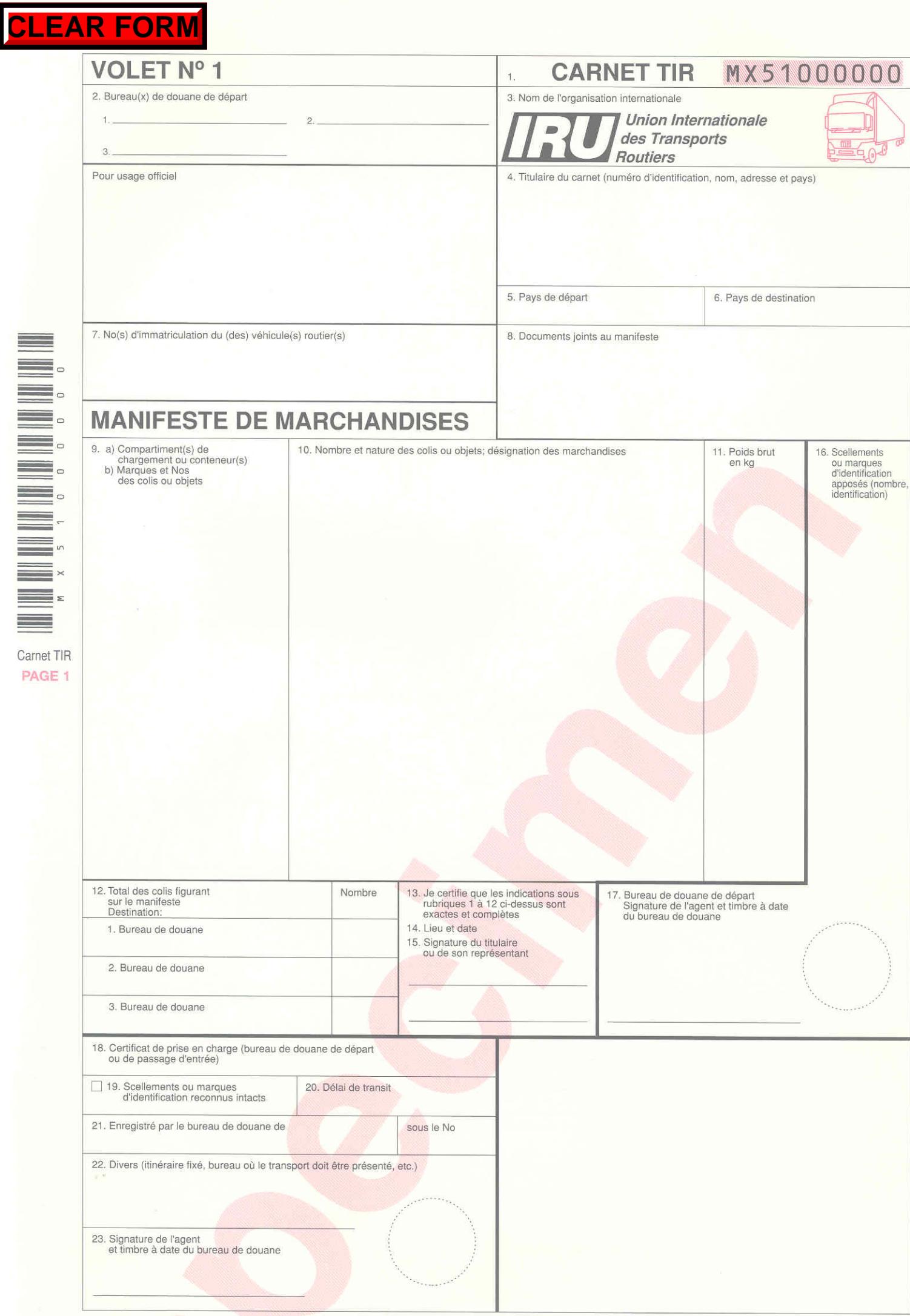

## MX51000000

### du CARNET TIR PAGE 1

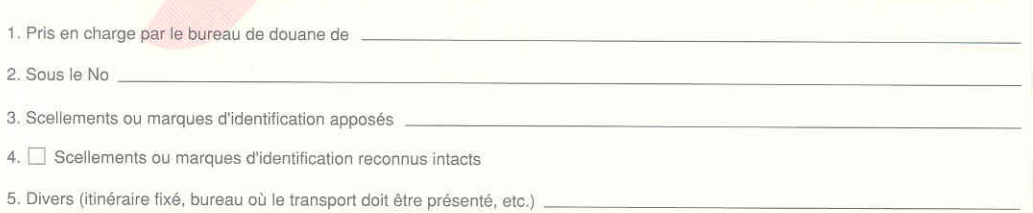

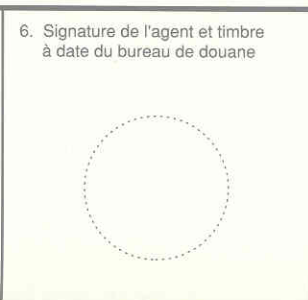

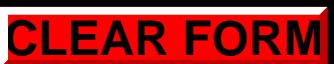

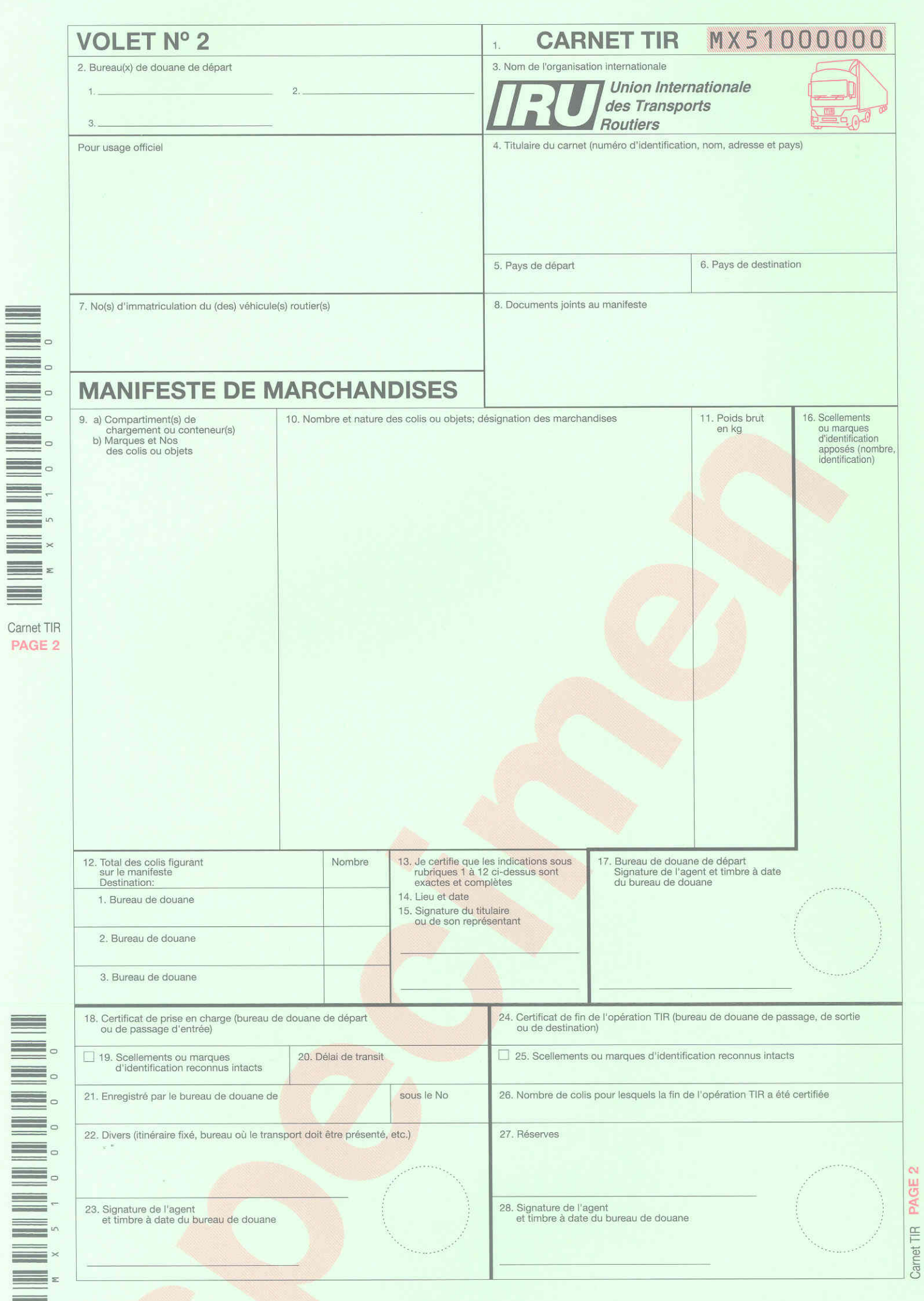

## **MX51000000**

## PAGE 2 du CARNET TIR

6. Signature de l'agent et timbre<br>à date du bureau de douane 1. Arrivée constatée par le bureau de douane de 2. Scellements ou marques d'identification reconnus intacts 3. Nombre de colis pour lesquels la fin de l'opération TIR a été certifiée (comme stipulé dans le manifeste) 4. Nouveaux scellements apposés 5. Réserves

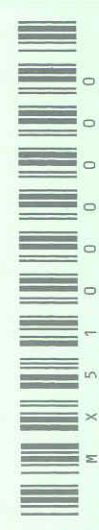

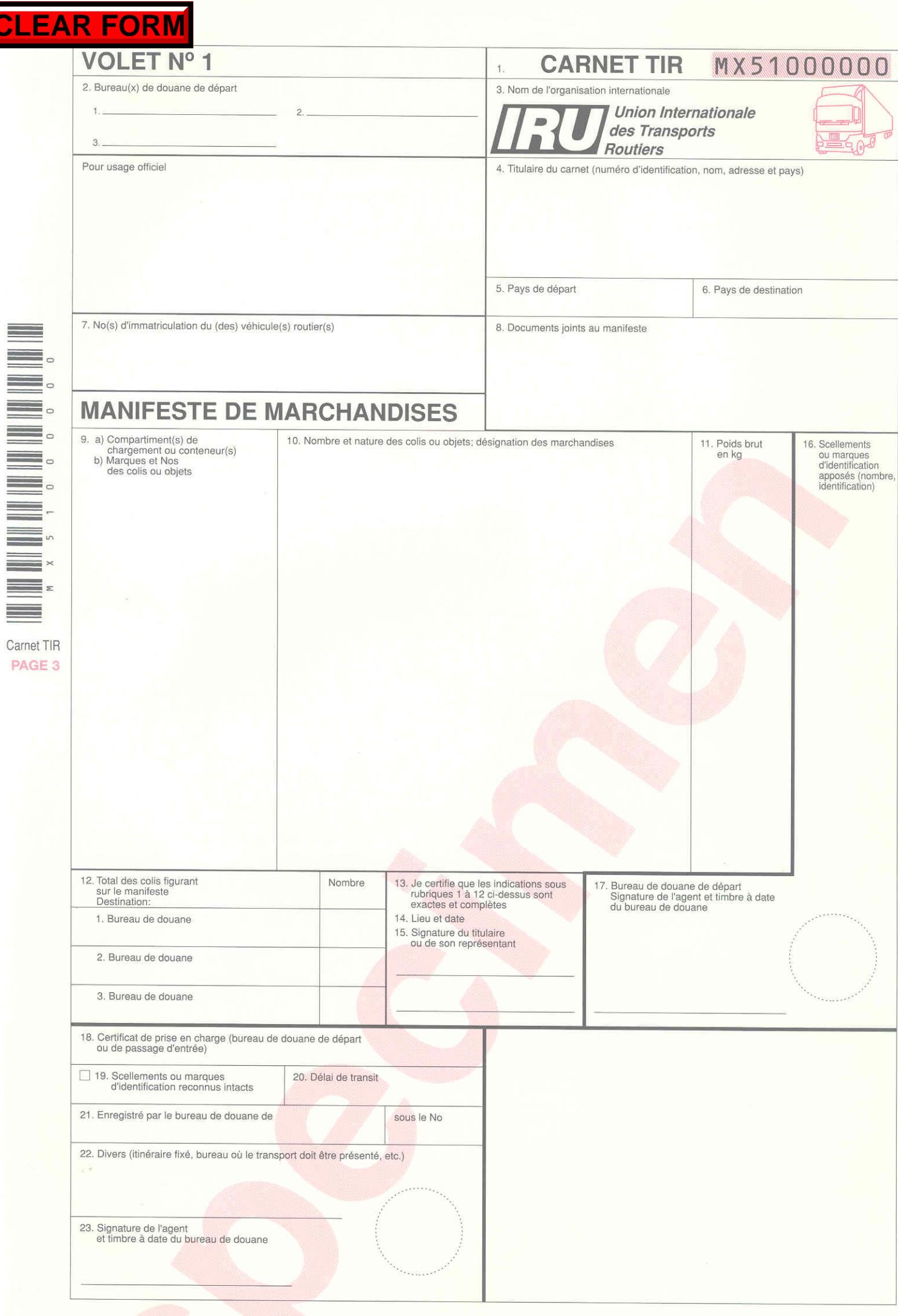

CI

## MX51000000

### PAGE 3 du CARNET TIR

1. Pris en charge par le bureau de douane de 2. Sous le No \_ 3. Scellements ou marques d'identification apposés

4.  $\Box$  Scellements ou marques d'identification reconnus intacts

5. Divers (itinéraire fixé, bureau où le transport doit être présenté, etc.) \_

6. Signature de l'agent et timbre<br>à date du bureau de douane

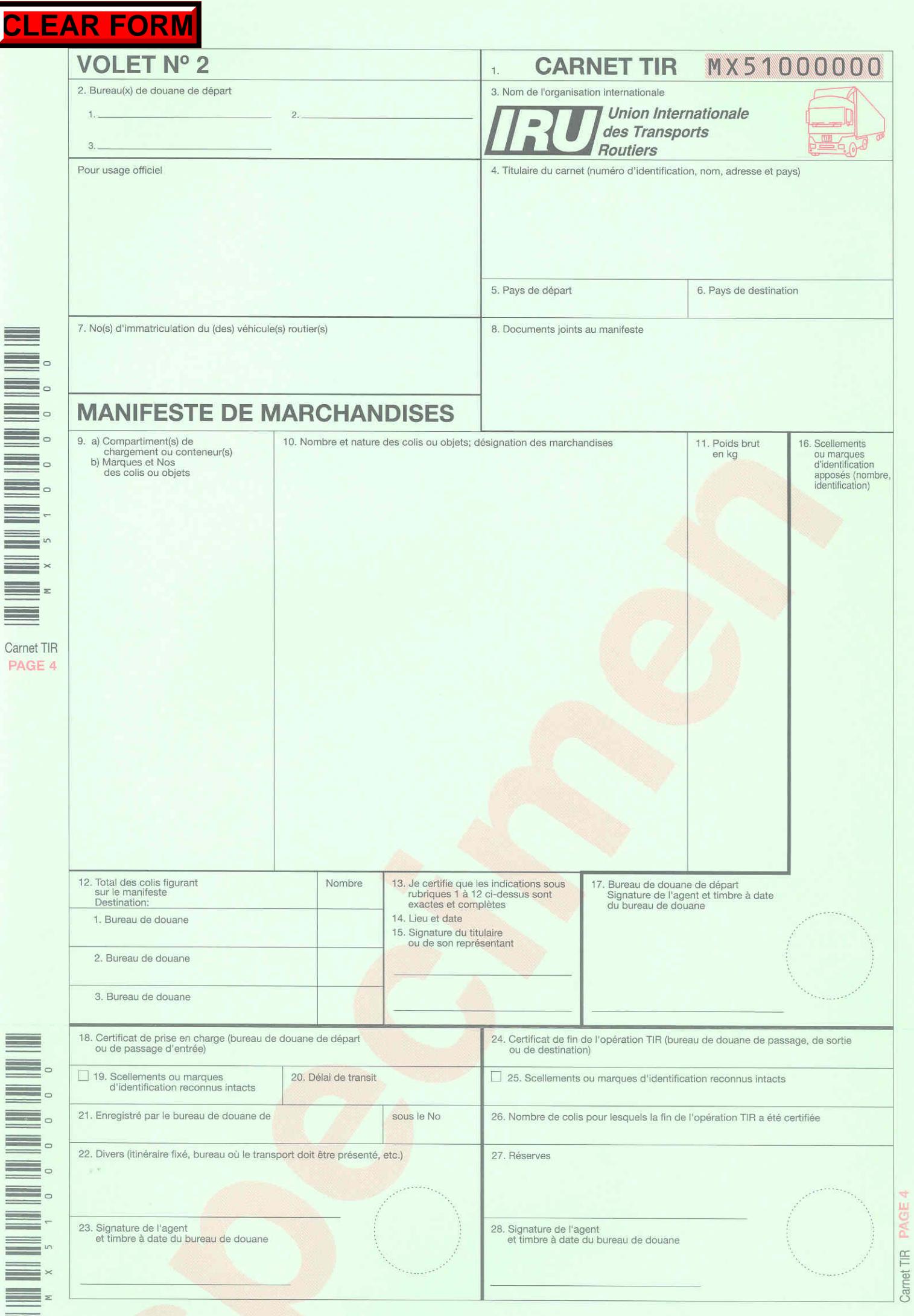

 $\equiv$ 

C

## MX51000000

## PAGE 4 du CARNET TIR

1. Arrivée constatée par le bureau de douane de \_

2. Scellements ou marques d'identification reconnus intacts

3. Nombre de colis pour lesquels la fin de l'opération TIR a été certifiée (comme stipulé dans le manifeste)

4. Nouveaux scellements apposés

5. Réserves \_

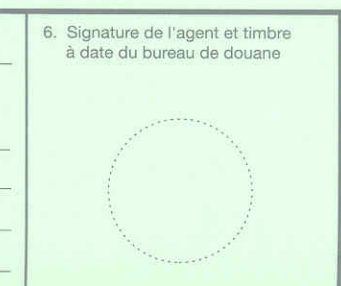

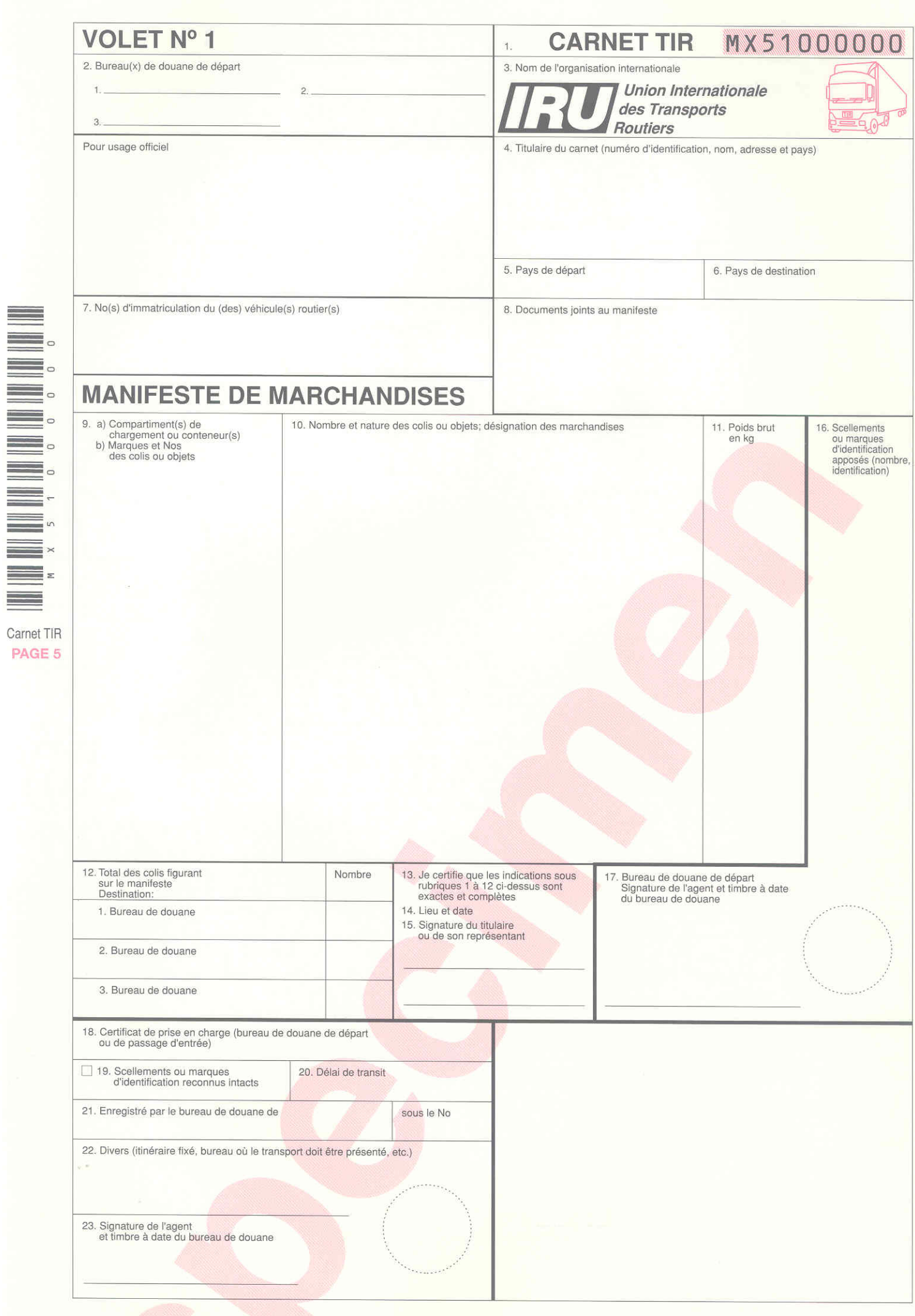

## MX51000000

## PAGE 5 du CARNET TIR

1. Pris en charge par le bureau de douane de

2. Sous le No \_\_

**CL** 

3. Scellements ou marques d'identification apposés

4.  $\Box$  Scellements ou marques d'identification reconnus intacts

5. Divers (itinéraire fixé, bureau où le transport doit être présenté, etc.) \_

6. Signature de l'agent et timbre<br>à date du bureau de douane

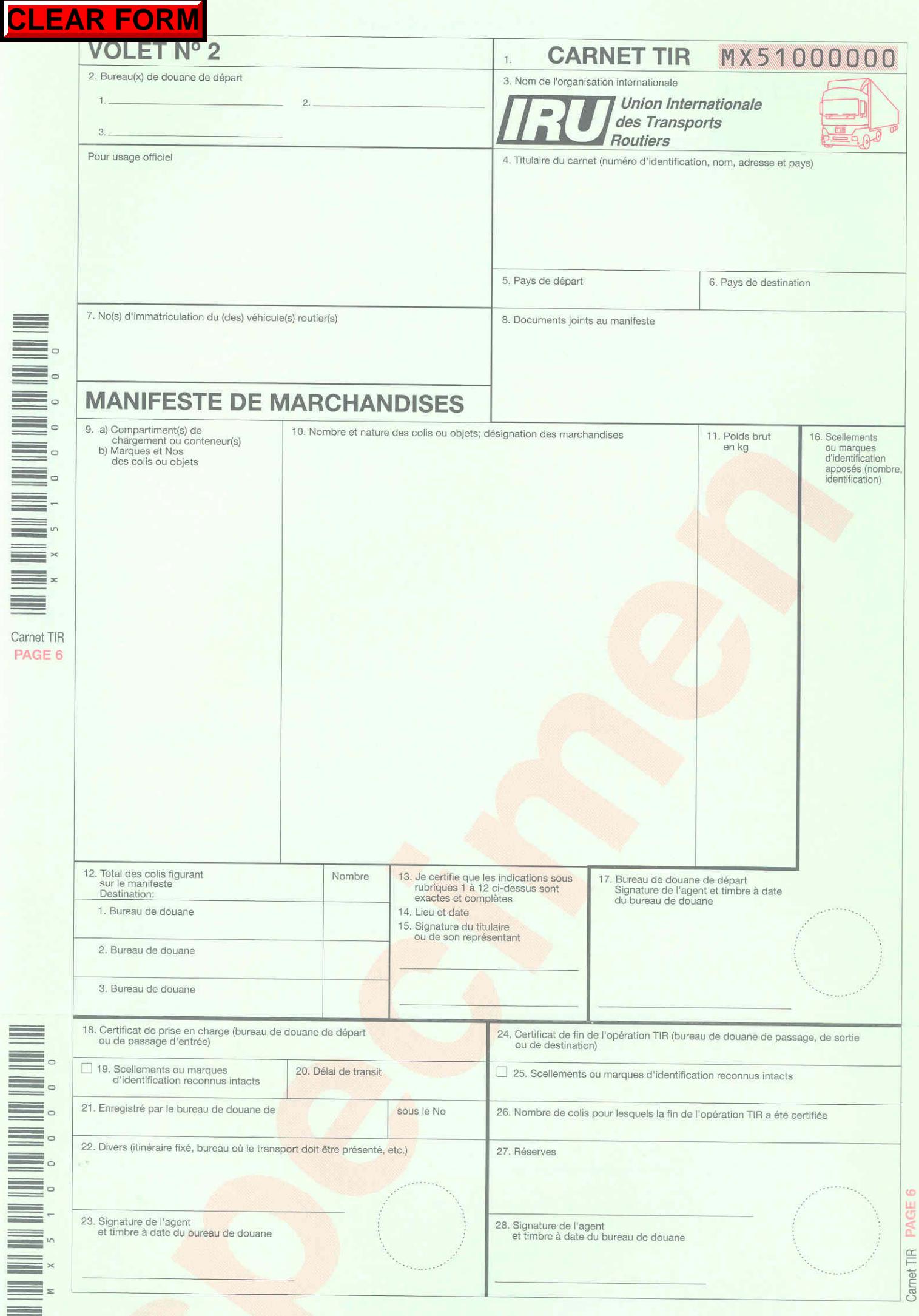

## MX51000000

### PAGE 6 du CARNET TIR

1. Arrivée constatée par le bureau de douane de

2. Scellements ou marques d'identification reconnus intacts

3. Nombre de colis pour lesquels la fin de l'opération TIR a été certifiée (comme stipulé dans le manifeste)

4. Nouveaux scellements apposés

5. Réserves

 $\equiv$ 

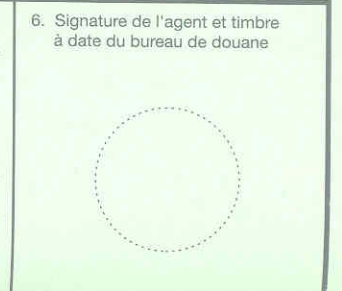

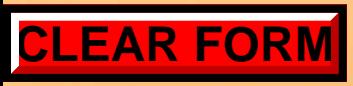

### Procès-verbal de constat

établi en application de l'article 25 de la Convention TIR

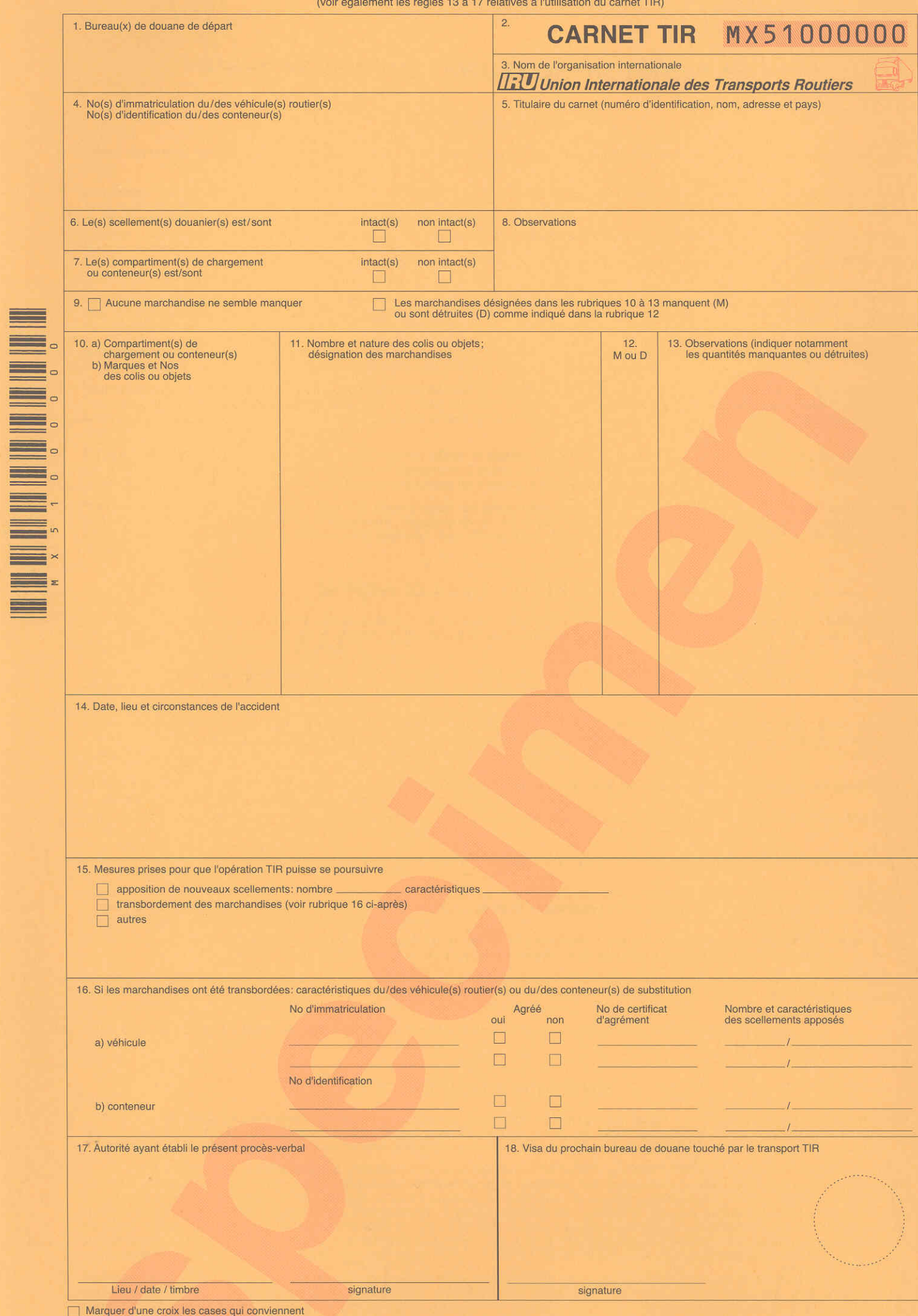

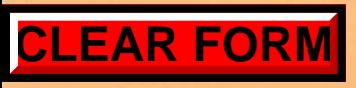

## MX51000000

## CARNET TIR **IRU**

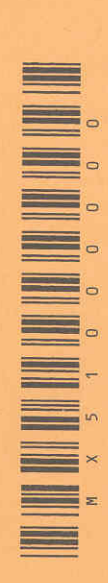